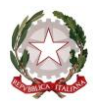

**ISTITUTO COMPRENSIVO STATALE di CRESPANO DEL GRAPPA**

Scuola dell'Infanzia, Primaria e Secondaria di I grado Via San Carlo, 5 - 31017 Crespano del Grappa (TV)

Tel. 0423.53043/53300 – Fax 0423.939343

E-mail: tvic86500e@istruzione.it - Posta elettronica certificata: tvic86500e@pec.istruzione.it - Sito web: www.iccrespano.edu.it Codice Meccanografico: TVIC86500E - Codice fiscale: 83005430265 - Codice Univoco Uff.: UFX7W5

Circ. n. 220

Crespano del Grappa, 29.01.2019

**Ai Docenti della Scuola Primaria e Secondaria dell'I.C. di Crespano di Grappa**

**Oggetto**: Indicazioni operative per la preparazione e lo svolgimento degli scrutini del I Quadrimestre a.s.2018/19

Gentili Docenti,

invio questa nota per informarVi sulle procedure relative alla preparazione e allo svolgimento dello scrutinio utilizzando il registro elettronico NUVOLA.

Ricordo che i criteri per la valutazione, deliberati dal Collegio dei Docenti, sono riportati nel Piano Triennale dell'Offerta Formativa e sono consultabili nel sito dell'Istituto ([www.iccrespano.edu.it\)](http://www.iccrespano.edu.it/).

#### **PRIMA DELLO SCRUTINIO**

Ogni Insegnante deve inserire la sua proposta di voto.

**Come fare?** Si accede a NUVOLA, si entra nella pagina della Classe, "Scrutino" e "Le mie proposte".

Nella pagina successiva si sceglie "Scrutinio 1Q" e si clicca su "Procedi".

I voti si inseriscono attraverso il menù a tendina. Nuvola propone la media dei voti per ogni materia: questo dato non determina alcun automatismo in quanto la valutazione richiede un bilancio ragionato.

#### **Ogni operazione deve essere salvata.**

#### **SCRUTINIO**

Lo scrutinio va fatto online e quindi è indispensabile avere una connessione internet.

#### **SEDI SCRUTINIO:**

Scuole Primarie: nelle rispettive sedi. Scuole Secondarie di I grado: nelle rispettive sedi.

## **PARTECIPAZIONE E RUOLI**

Allo Scrutinio partecipano tutti i Docenti del Consiglio di Classe/Team.

Lo Scrutinio sarà presieduto dal Dirigente Scolastico, o dal Vicario o dal Docente Coordinatore (Prevalente per la Primaria).

La verbalizzazione verrà curata dal Segretario del Consiglio di Classe o da un Docente del Team.

## **INSERIMENTO VOTI NEL TABELLONE DELLA CLASSE**

Solo il Coordinatore/Insegnante Prevalente è abilitato a visualizzare e a modificare, con il consenso dei Colleghi, i voti disciplinari inseriti in un tabellone elettronico che conterrà anticipatamente le valutazioni proposte dai Docenti responsabili delle diverse discipline.

**Come fare?** Si avvia NUVOLA, si entra nella pagina della Classe, si clicca su "Scrutino" e "Tabellone della Classe"; nella pagina successiva si sceglie "Scrutinio 1Q" e si clicca su "Procedi".

Per modificare i voti, intervenire sul menù a tendina. Lasciare in bianco le materie non previste dal curricolo della classe.

### **VALUTAZIONE DEL COMPORTAMENTO:**

**Come Fare?** Selezionare dal menù a tendina il giudizio deciso per l'alunno.

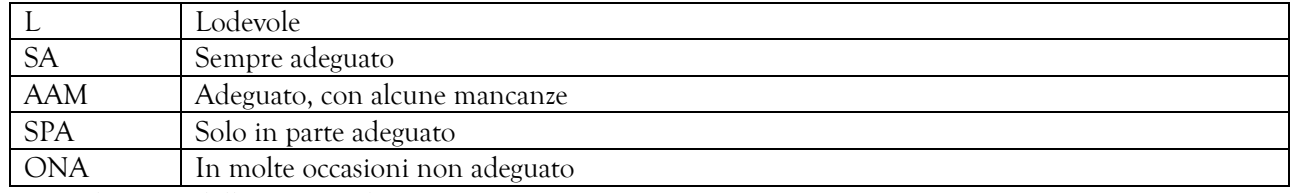

**Prima di uscire dalla pagina salvare**.

#### **DESCRIZIONE DEI PROCESSI FORMATIVI E DEL LIVELLO GLOBALE DI SVILUPPO DEGLI APPRENDIMENTI**

**Come fare:** Si opera a partire dal tabellone di Classe, si clicca sul riquadro del nome dell'alunno e si seleziona una frase per ognuna di queste voci:

- 1 Sviluppo personale e sociale,
- 2 Sviluppo culturale,
- 3 Livello globale degli apprendimenti.

Le frasi, inserite automaticamente, possono essere modificate secondo le necessità.

Si ricorda che:

- la variante di genere è automatica e quindi la parola "Alunn#" non deve essere modificata;
- $\blacksquare$  è indispensabile inserire le frasi secondo l'ordine delle voci 1 2 3;
- per completare l'operazione cliccare su "Applica".

**Ricordarsi di salvare prima di uscire dalla finestra "Tabellone della classe".**

#### **VERBALE SCRUTINIO**

Il verbale va compilato prima di terminare lo Scrutinio utilizzano un'applicazione del programma che richiede solo l'inserimento di alcuni dati specifici e un giudizio sintetico sull'andamento dell'attività didattica nella Classe. Il testo del verbale seguirà il modello riportato nell'allegato 1.

#### **Come fare?**

Si parte dal tabellone:

- si clicca "**4 - dati per verbale**" (parte alta della finestra);
- si clicca il tasto verde per **inserire i nomi dei docenti** presenti (se compaiono nomi che non appartengono al Consiglio di Classe/ Team si cancellano);
- si segnano eventuali assenti (ricordo che gli assenti devono essere sostituiti con nomina del Dirigente);
- inserire la data dello Scrutinio, la data di emissione (la stessa dello Scrutinio), l'orario, l'aula, il Presidente, il Segretario e il Coordinatore (o Insegnante prevalente);
- nella finestra "**Varie 1**" si riporta un giudizio sintetico complessivo sull'andamento dell'attività didattica nella Classe.

Alla fine, salvare con il tasto blu "Applica e chiudi".

**Il verbale completo e il tabellone dei voti saranno stampati dal Segretario e inseriti nel Registro dei Verbali del Consiglio di Classe o in Agenda di modulo.**

**Per la stampa del verbale:**

Cliccare "**Stampe**", "**Documenti personalizzati**", "**Verbale I Quadrimestre**", selezionare la classe e cliccare "**Produci**". Sarà prodotto un file word che può essere modificato e poi stampato.

## **CONCLUSIONE DELLO SCRUTINIO**

Alla fine dei lavori, lo scrutinio va bloccato cliccando il tasto **"Chiudi e blocca lo Scrutinio".** Dopo questa operazione, lo sblocco, per eventuali errori, deve essere richiesto in Segreteria. Nei giorni successivi, la Segreteria procederà alle stampe delle *Schede di Valutazione* da consegnare ai Genitori.

Per informazioni contattare l'Ufficio Alunni. Distinti saluti.

 **Il Dirigente Scolastico Dott. Sergio Betto** Firma autografa sostituita a mezzo stampa sensi dell'art.3, comma2, d.lgs. n. 39/1993

# **MODELLO VERBALE del CONSIGLIO DI CLASSE**

(il documento sarà elaborato automaticamente da Nuvola dopo l'inserimento dei dati specifici)

## **Istituto Comprensivo di Crespano del Grappa**

## **Verbale Scrutinio I Quadrimestre**

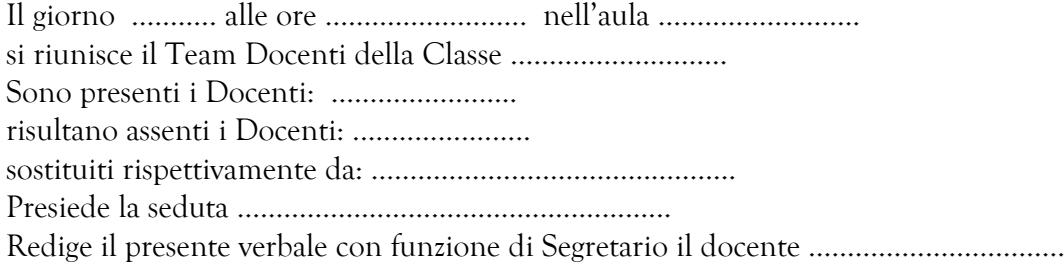

Accertata la costituzione regolare dell'organo collegiale, il presidente invita i singoli insegnanti a formulare un giudizio sintetico complessivo sull'andamento dell'attività didattica nella classe. Dalla discussione emerge quanto segue: ………………………… (testo del riquadro Varie1).

**Il presidente richiama** sinteticamente le norme che regolano l'attività di scrutinio, **ricorda** i criteri deliberati dal Collegio Docenti per la valutazione del profitto e del comportamento, **precisa** che gli insegnanti di Religione e di Attività Alternativa partecipano alle operazioni solo per gli alunni che si sono avvalsi del proprio insegnamento e **sottolinea** la prescrizione del segreto d'ufficio.

## **Il Team docente/Consiglio di Classe:**

- esamina il profitto di ogni alunno a partire dalle proposte dei singoli docenti;

- assegna collegialmente, dopo un'approfondita discussione, la valutazione disciplinare e del comportamento (il quadro sinottico viene allegato a questo registro dei verbali);

- condivide la descrizione dei processi formativi e del livello globale di sviluppo degli apprendimenti, come di seguito riportato: ……………………. (nella stampa compare una tabella);

- procede alla registrazione della valutazione nelle apposite sezioni, dedicate allo scrutinio, del registro elettronico NUVOLA.

**La seduta è sciolta** alle ore ………………………………….

**Il Segretario Il Presidente** …………………. …………………………………..